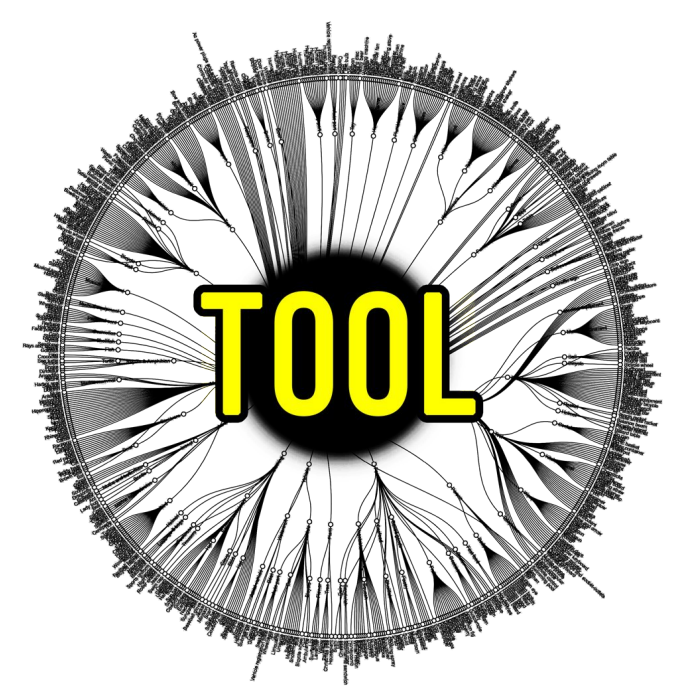

## An additive epistemology emulator

a short guide (for russian version press [here](https://drive.google.com/file/d/12YIJNHscxMCdCZPzWG84qXACtxUZV8Dt/view?usp=sharing))

A relaxing and educational casual puzzle game. Create your own combinations of world objects, watch and run simulations, create new messages and share your creations with other players. Receive packages from the cloud and unbox it.

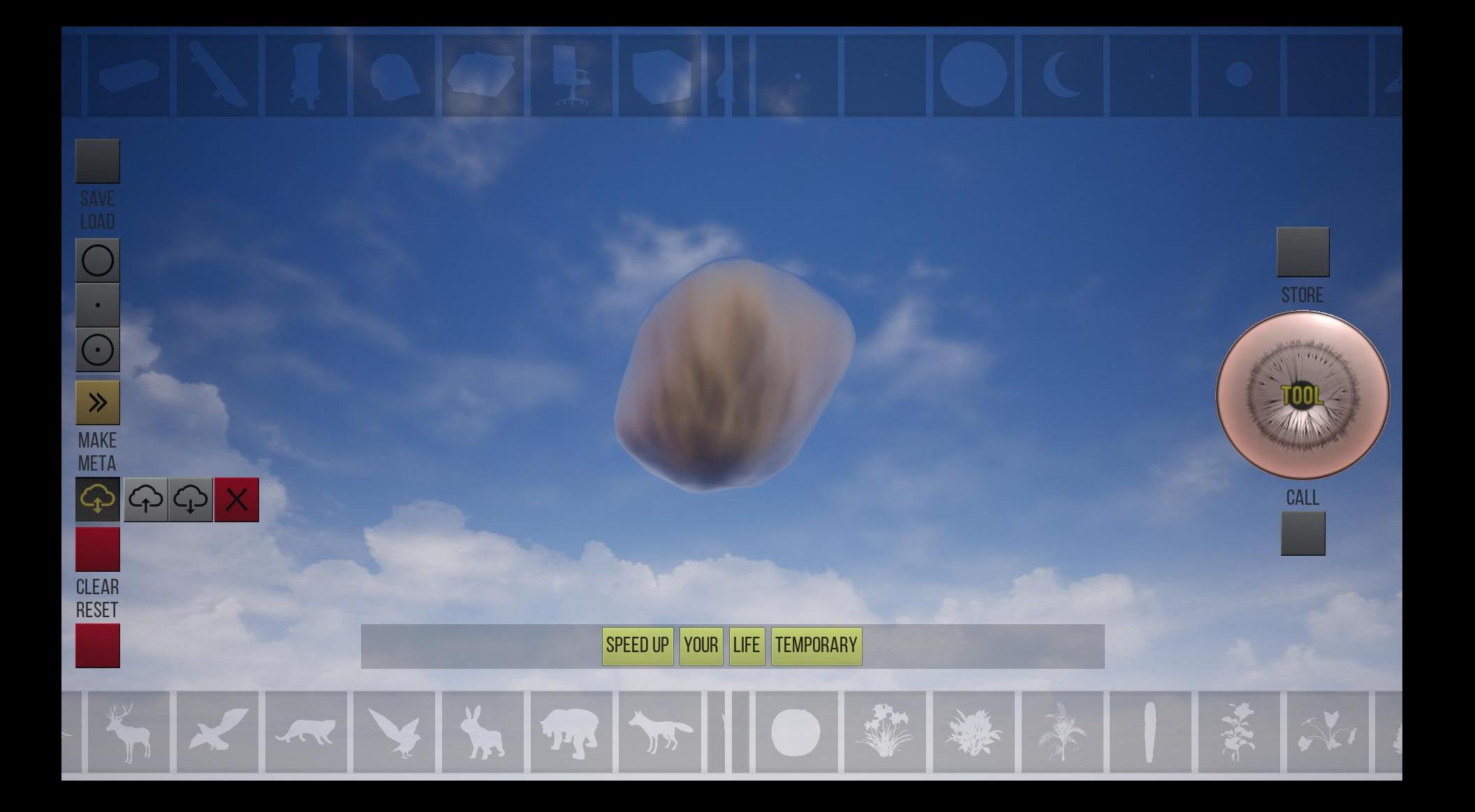

Artificial Objects Panel

## Natural Objects Panel

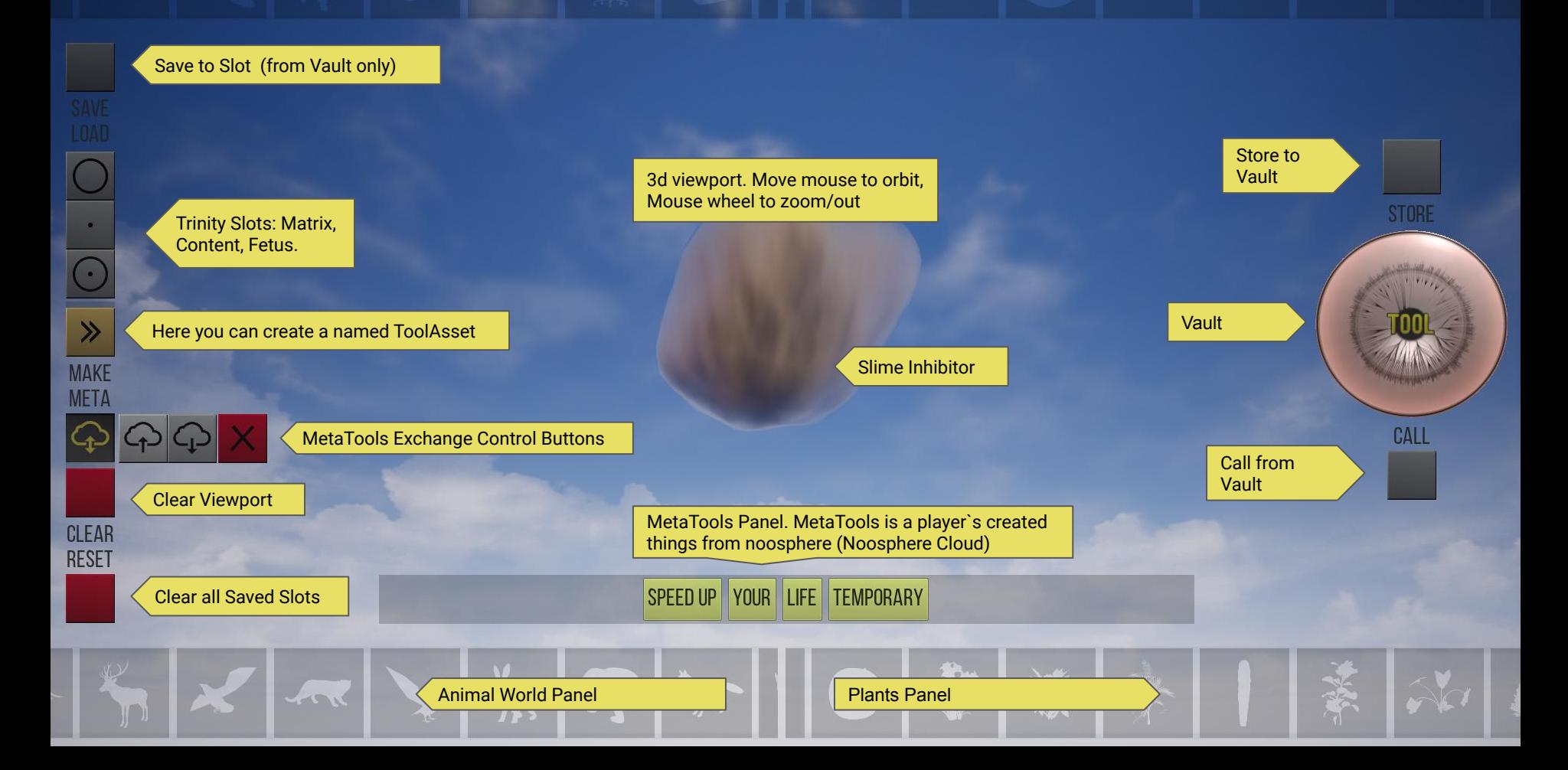

The basic concept of the game is the endless equipment. The program screen allows you to interact with living and plant objects, planetary systems and microscopic chemical structures. In the Game you create unique combinations of these objects and launching it in the gravitational dance, then you can name the resulting kits. You can collect the word packages into statements and share them through the Internet cloud. You can download other people's messages and make colorful unpacking.

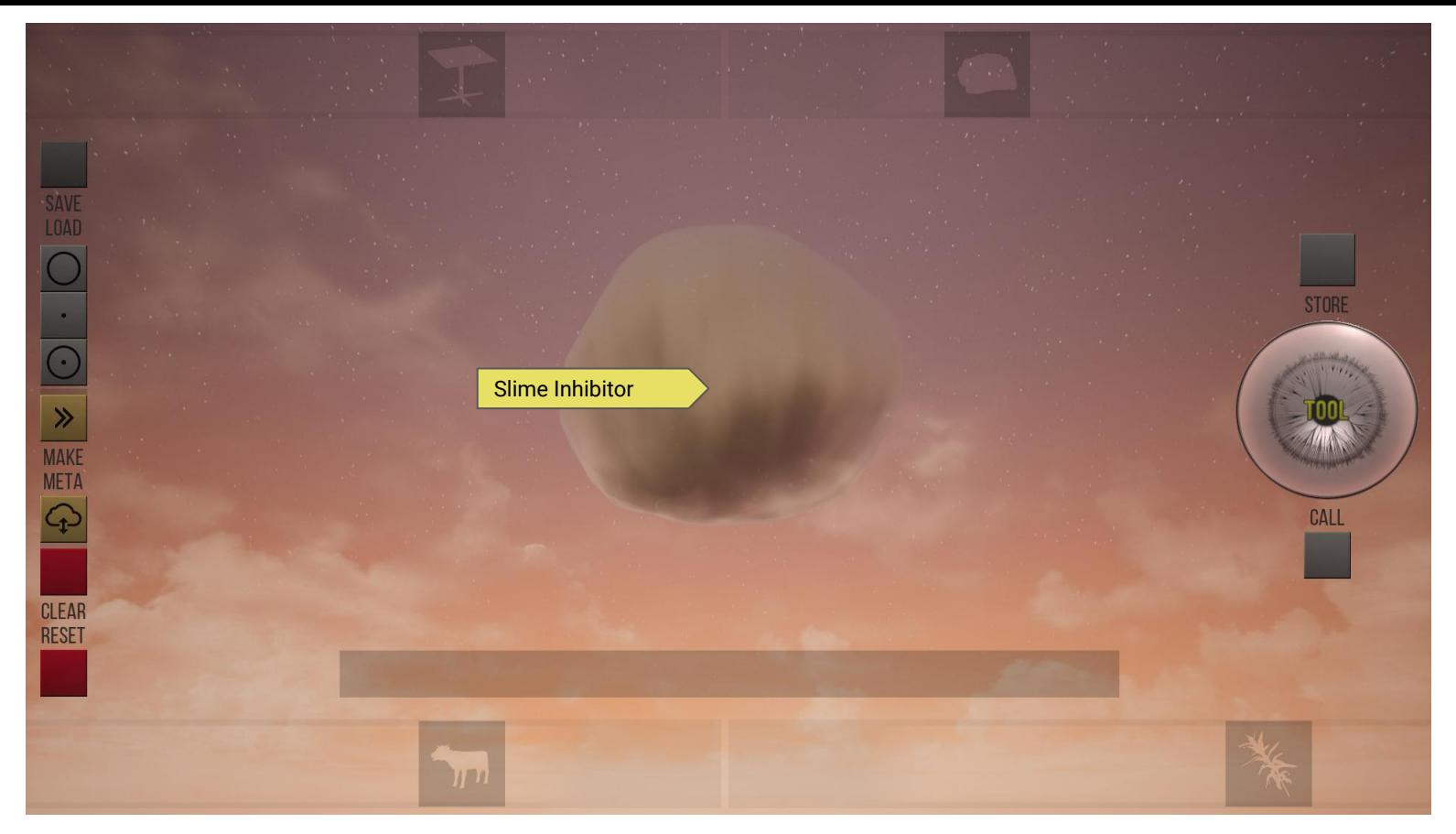

There are only few objects in the **Objects Pane**l at the beginning of the game, but the more you progress in creating and saving tools, the more objects will be available. In the central part of viewport you can view **Slime Inhibitor** the basic element of world matter. Move mouse to orbit Slime and scroll mouse wheel to zoom/out.

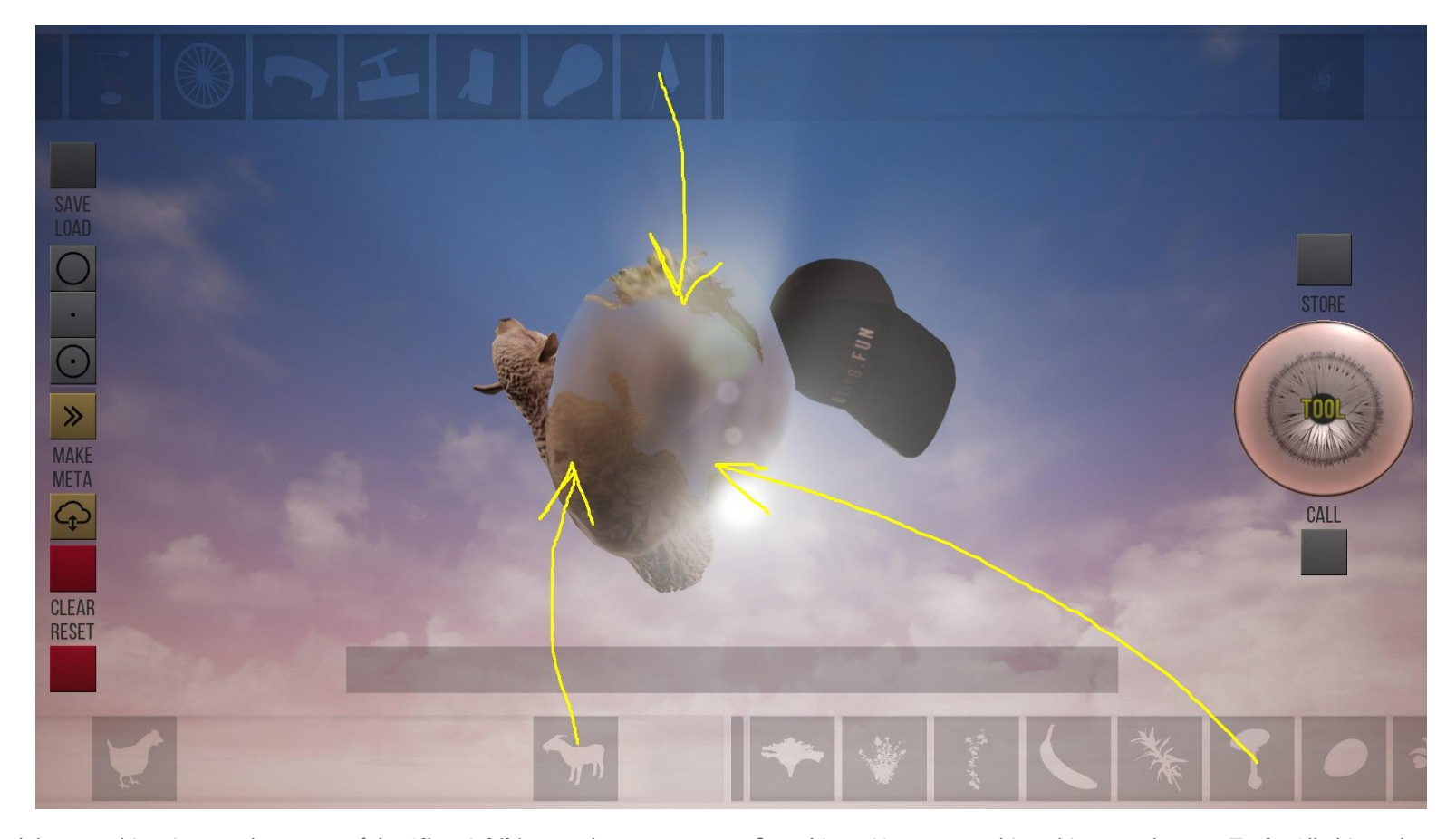

Drag and drop an object icon to the center of the **Slime Inhibitor**, and you create your first object. You can combine objects and create **Tools**. All objects have different mass and different gravity to the **Slime Inhibitor**. Move, simulate, experiment, observe! Have fun! Press **Clear** button to clear screen. Press **Store** button to store object to the **Vault** for future save. Press **Call** button to call objects from the **Vault**. Let`s try it!

The game concept is a reinforcement of the human tools and a simulation of progress through additivity. Such a principle of knowledge contradicts The law of conservation of mass and can eventually uncontrollably destroy the ecosystem of human world. This game is a warning about this scenario.

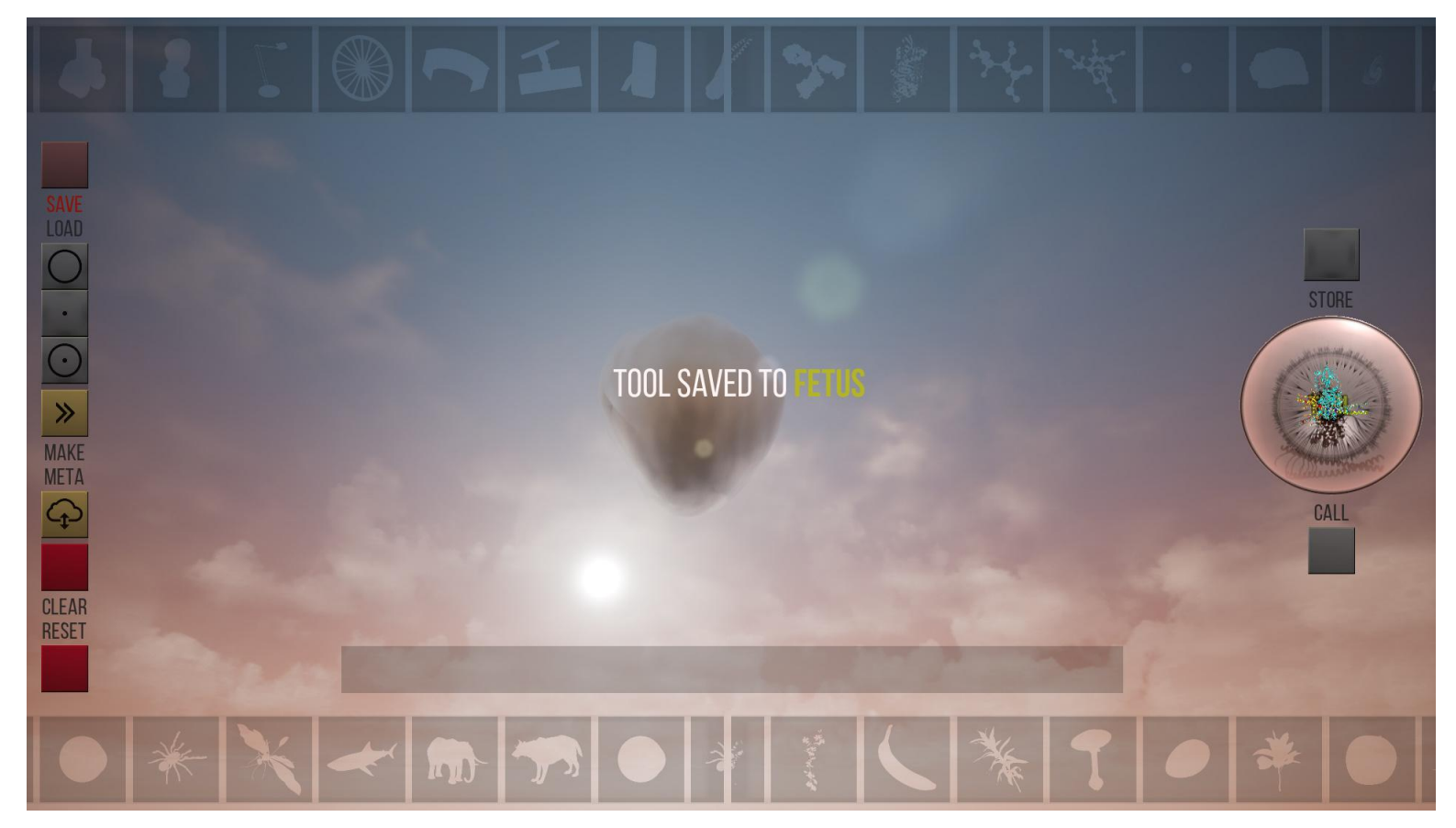

When the **Vault** is full, you can save objects into trinity of slots: **Matrix-Content-Fetus**. Place objects in The Vault and press on the **Save** button. You completed the **Matrix** slot. Create two sets of objects and save them in the following slots (**Content** and **Fetus**)

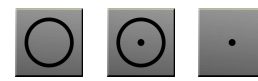

- these buttons calls saved sets on the screen. If you made a mistake, press the **Reset** button. **Reset** button will erase saved sets.

Often we are not able to understand the scale of what is happening, neither at the macro nor micro levels. The additive accumulation of tool properties does not always increase its characteristics. In general, the possibility of exchanging ready-made tools via the Internet and the use of saved instruments in other enlarged meta-instruments will allow us to visualize the basics of human epistemology.

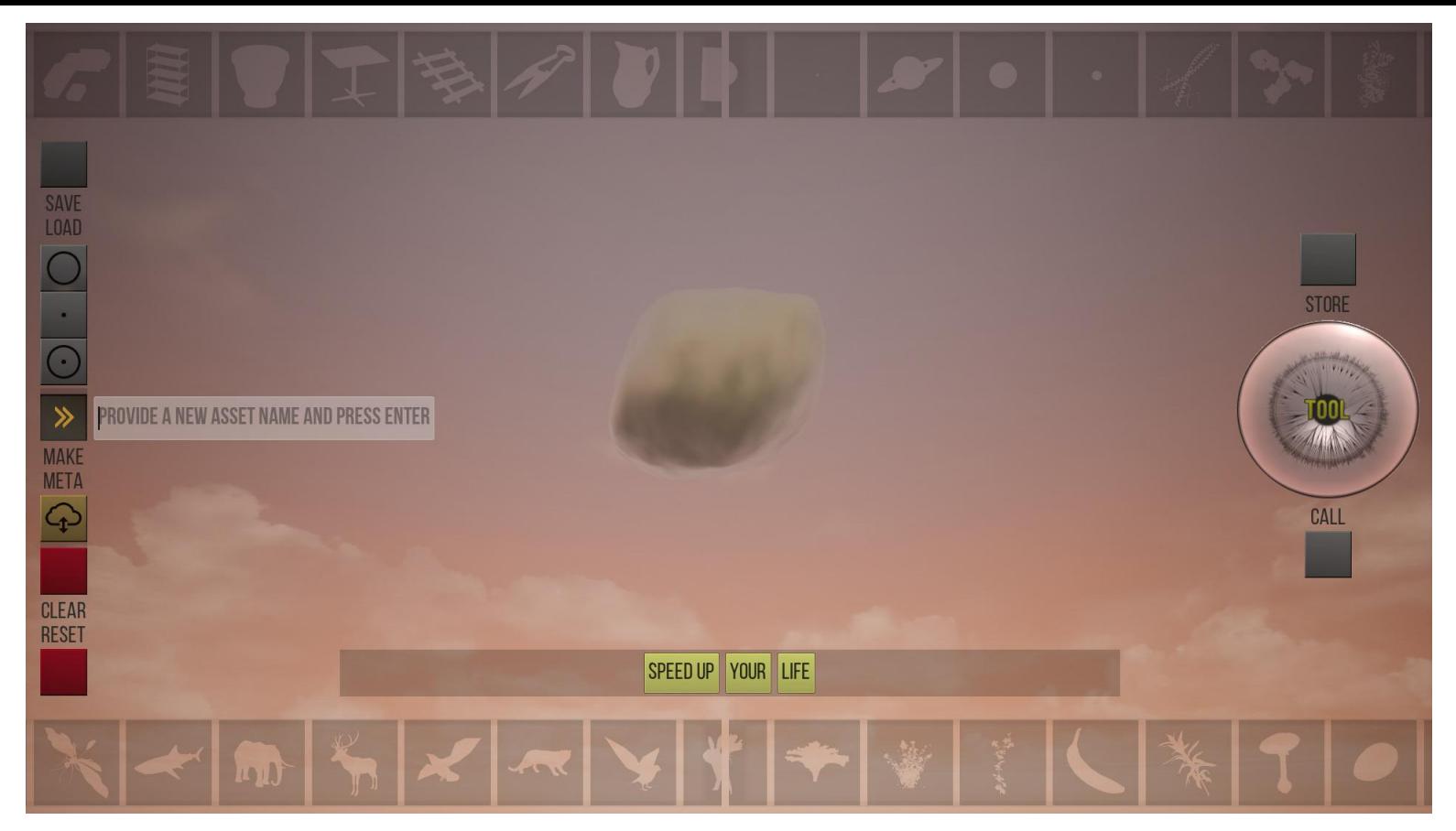

Now you can name your first **ToolAsset**. Right to **Make** button provide a new asset name and press enter. Congratulations! You create your first named **ToolAsset**!

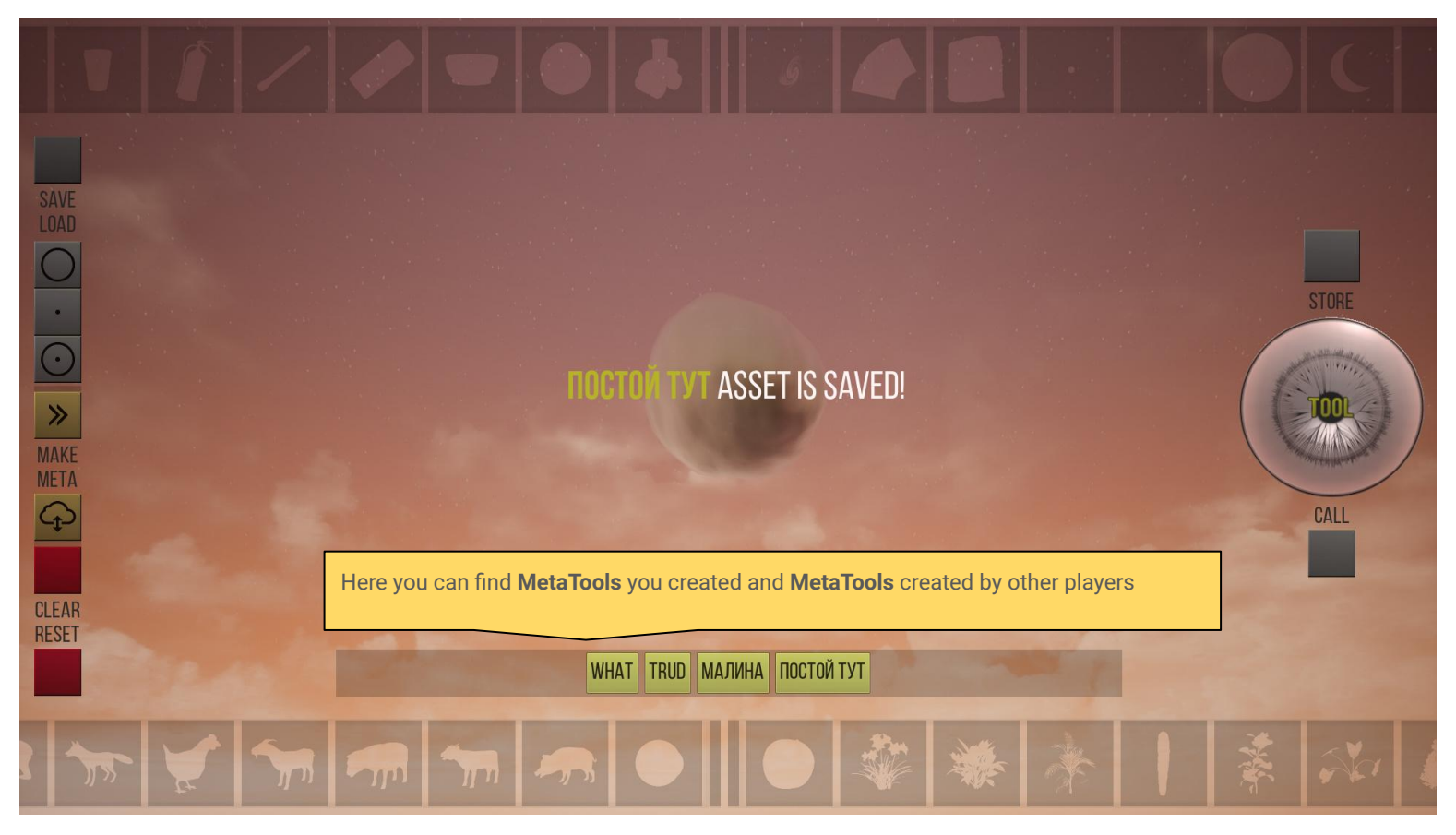

Chains called **MetaTool** are created from the **ToolAssets** containing sets of the **Tools**. Only **MetaTool** can be transferred through the **Noosphere Cloud** to other players, as well as anonymously received.

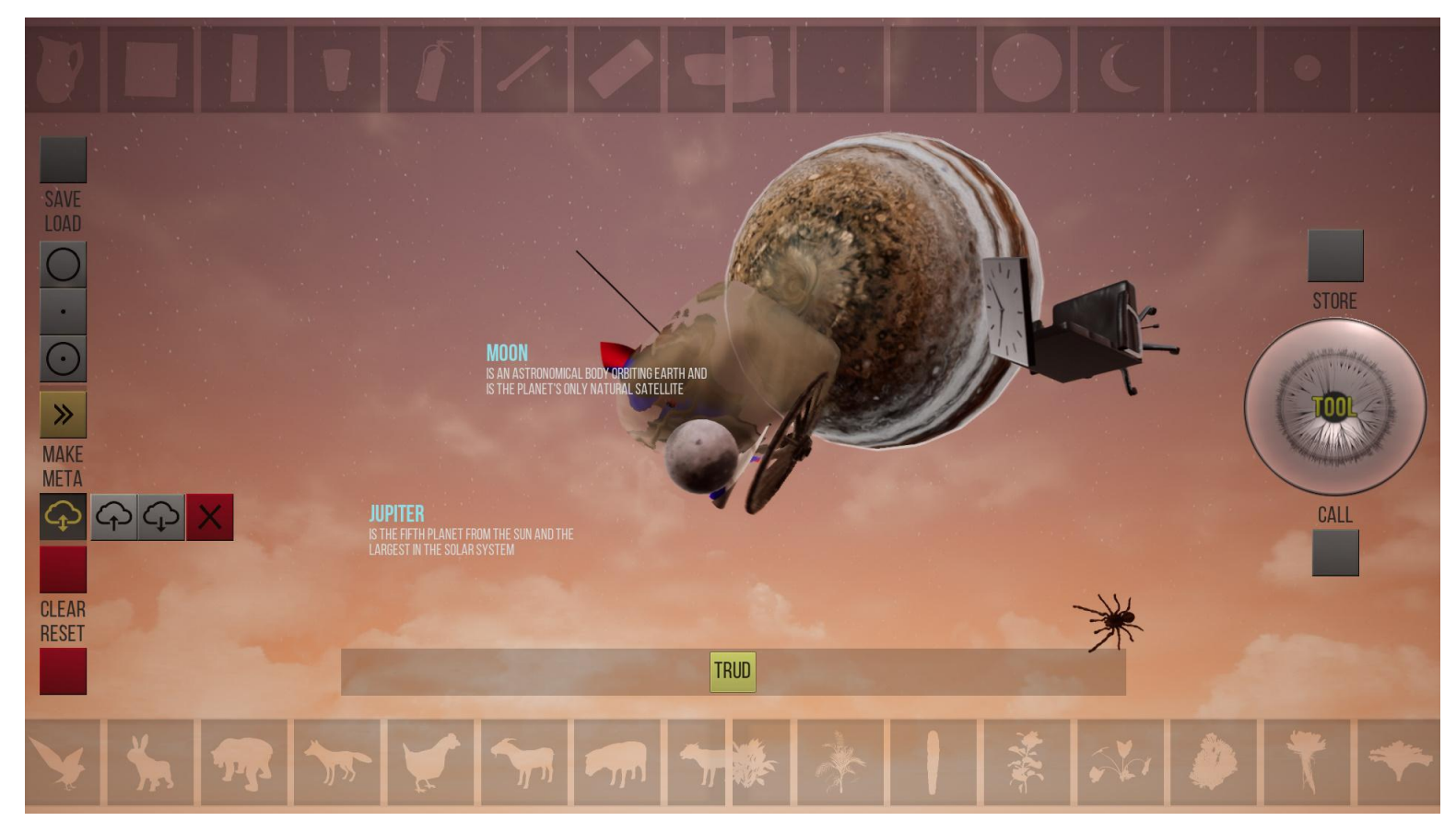

Press on the **Мeta** button. Then you open **MetaTool** Interaction toolbar. **MetaTool** Interaction toolbar:

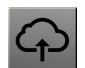

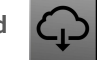

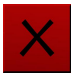

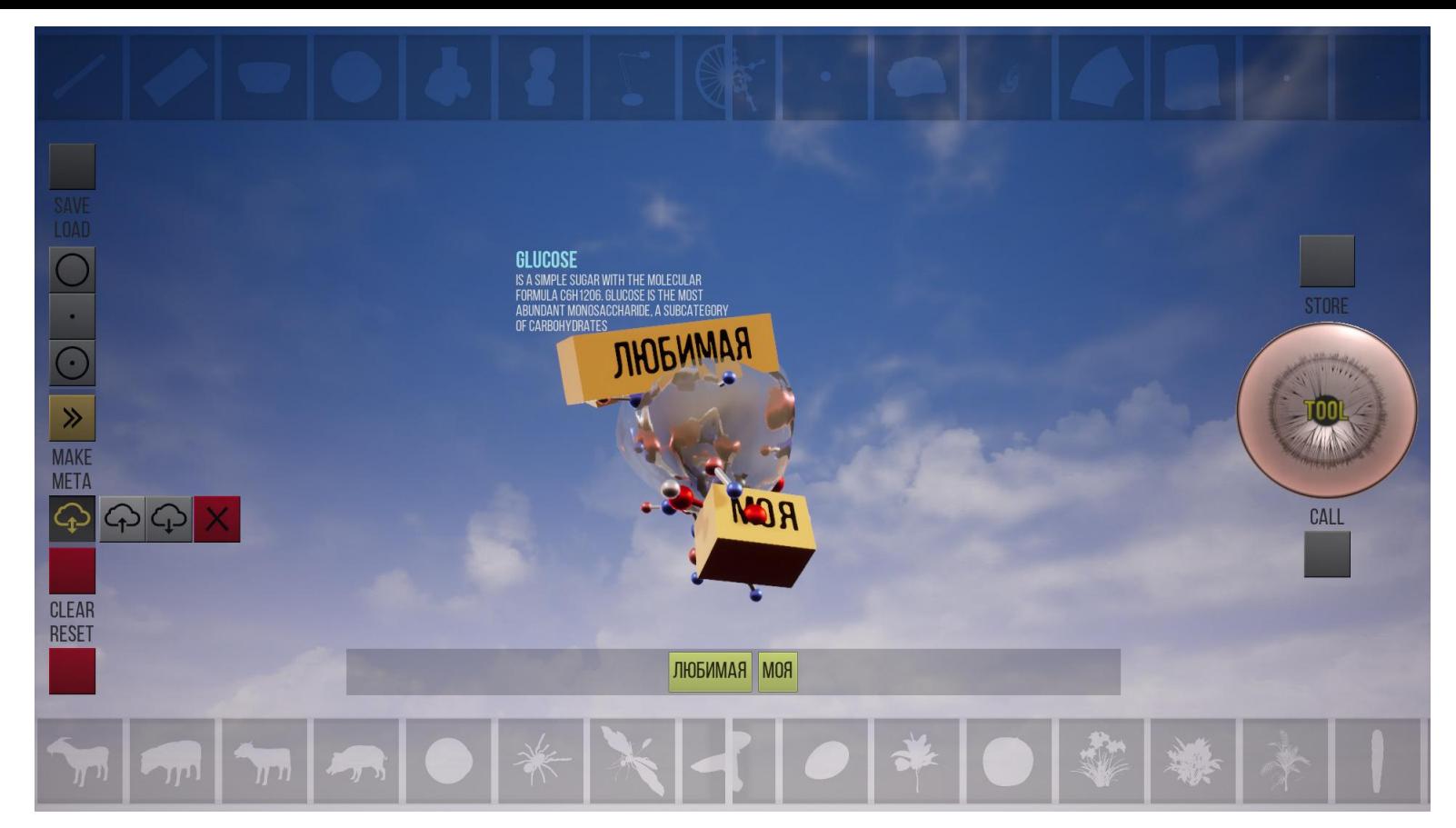

Add a **ToolAsset** to viewport and press on it. The magic box is unboxed and the **Trinity Slots** will be filled with corresponding **Tools**.

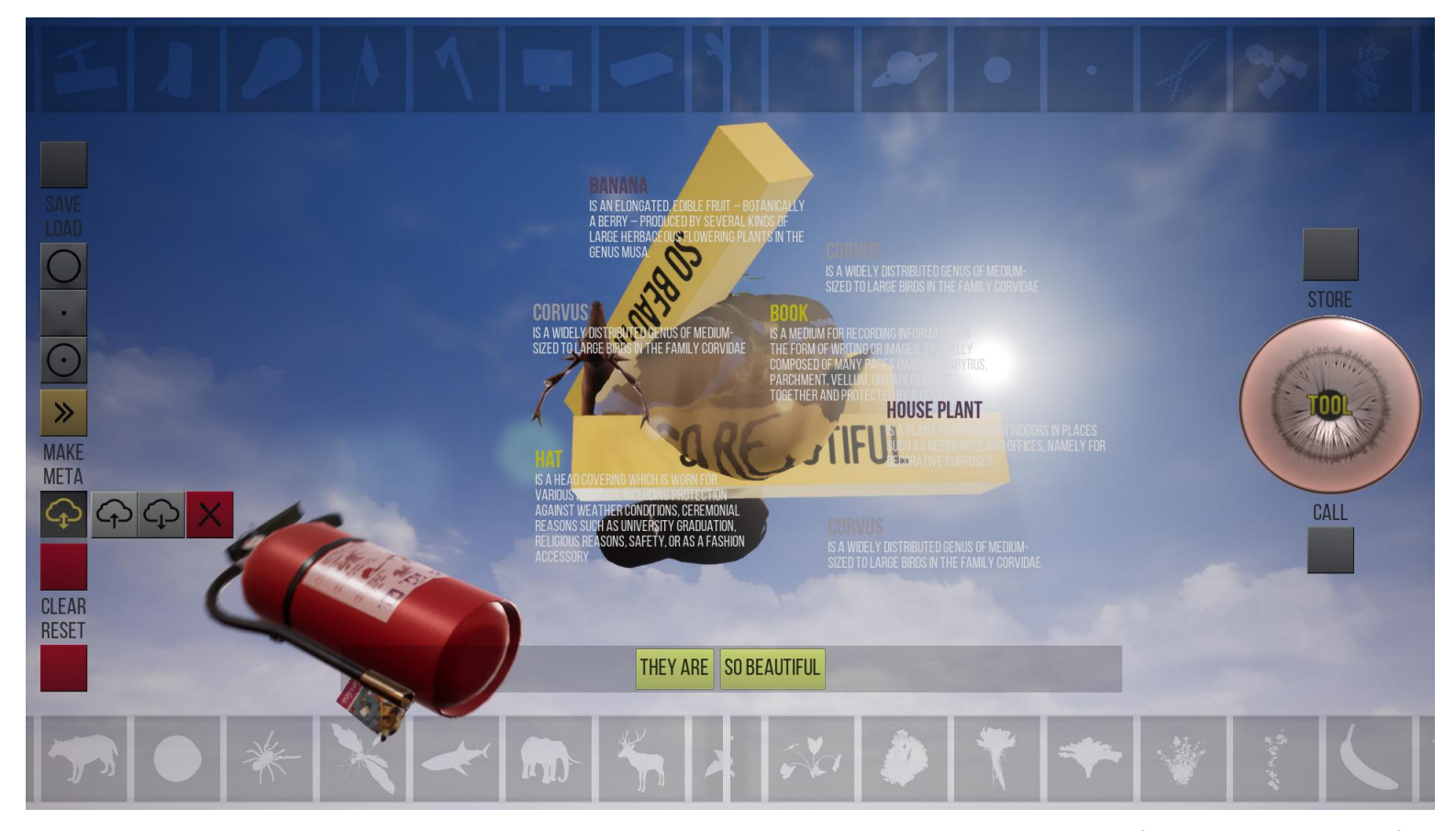

You can combine text assets and world objects. You can upload your **MetaTools** in **Noosphere Cloud** and receive **MetaTools** from other players. Each of these metamessages contains data in text and object fields.

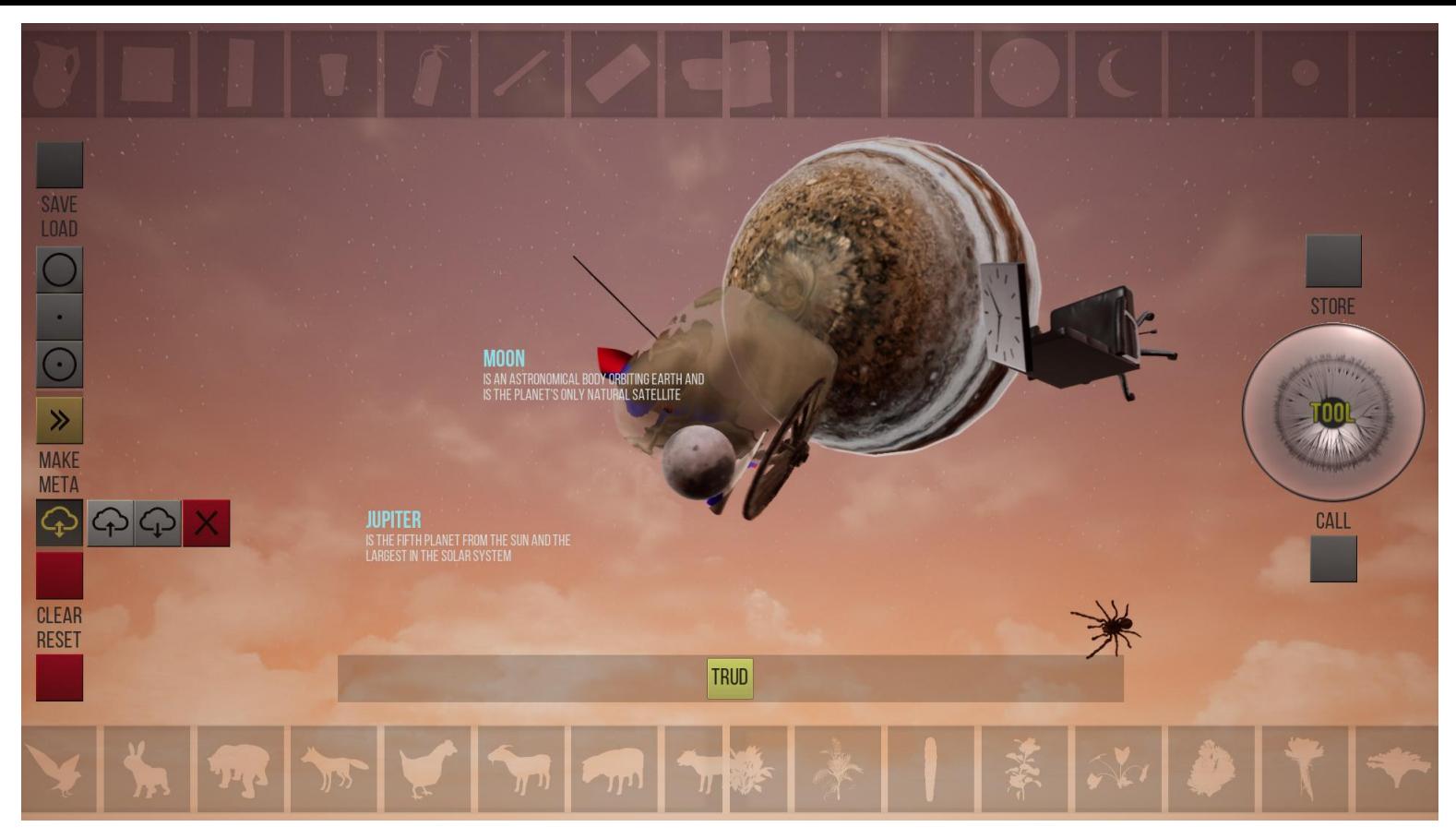

Sending and receiving of **MetaTools** is the final stage forming a human epistemology in the concept of **The Tool** Game.

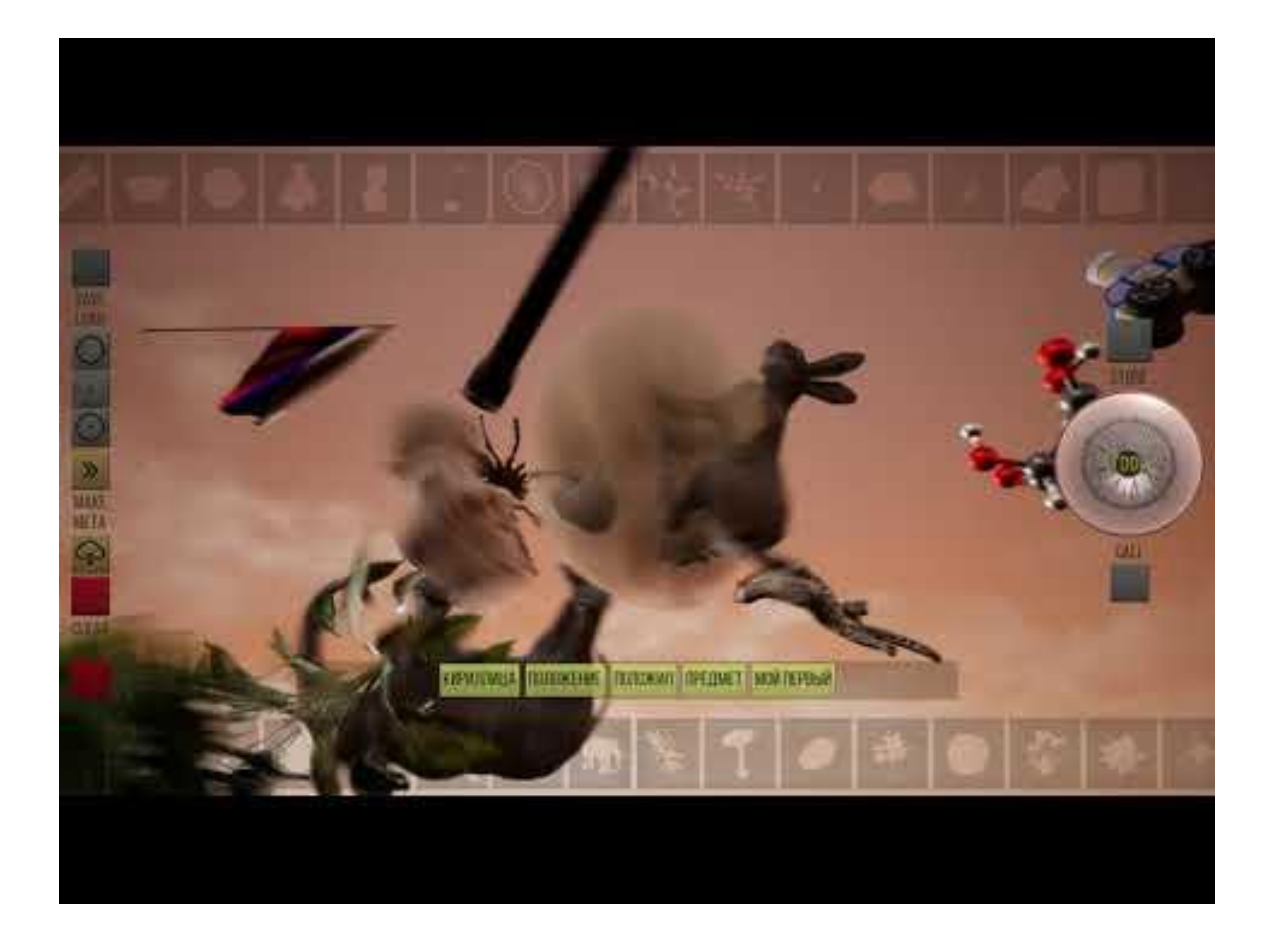

Let's play video demonstrates principles of The Tool (with developer commentary in russian)

## **GLUCOSE**

**IS A SIMPLE SUGAR WITH THE MOLECULA**<br>FORMULA C6H1206. GLUCOSE IS THE MOLECULA<br>ABUNDANT MONOSACCHARIDE. ASHBER CATEGORY OF CARBOHYDRATES

)<br>MICAL RAPY SINDITING EARTH AND<br>LESKIN NATURAL SATELLITE **JE SIXTH PLANET FROM THE SUN AND THE** SECOND-LARGEST IN THE SOLAR SYSTEM, AFTER<br>JUPITER. IT IS A GAS GIANT WITH AN AVERAGE RADIUS OF ABOUT NINE TIMES THAT OF EARTH

## **CLEAR**<br>RESET

**SAVE** LOAD

## $\gg$

## **MAKE**<br>META

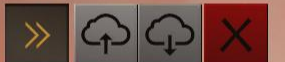

 $7/2$ 

MY FIRST ASSET MY FIRST ASSET FOR INTEREST FOR THANKS HAVE FUN

**TARTAMICALE SOCIALE FORMALISM TRANSPORTED**<br>IS A WHARTAM VEMPING NAMED RESERVED BY THE<br>OCCURS MANUAL OF STATION WANTED RESERVED BY THE<br>NOT ABLE WAG MAPPER IBOGRIEGHNG ARMAN AND VIRUSES

CALL

**STORE** 

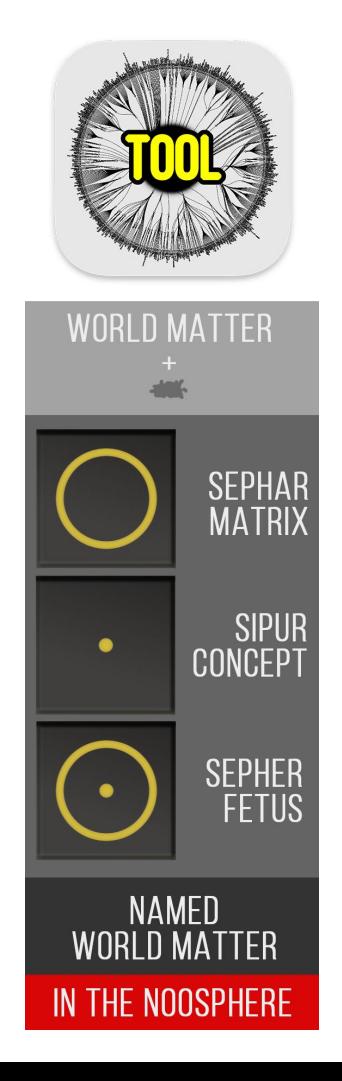

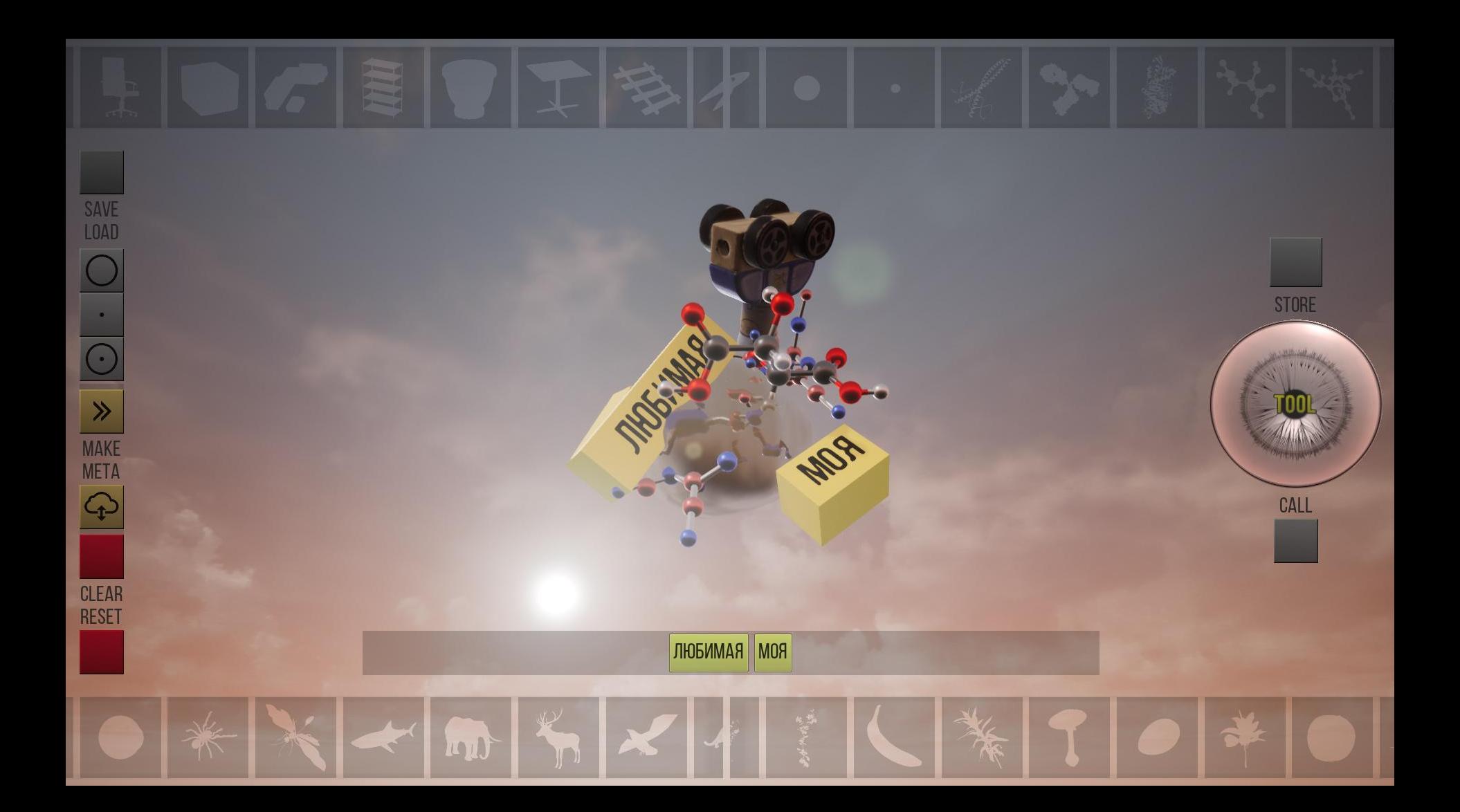

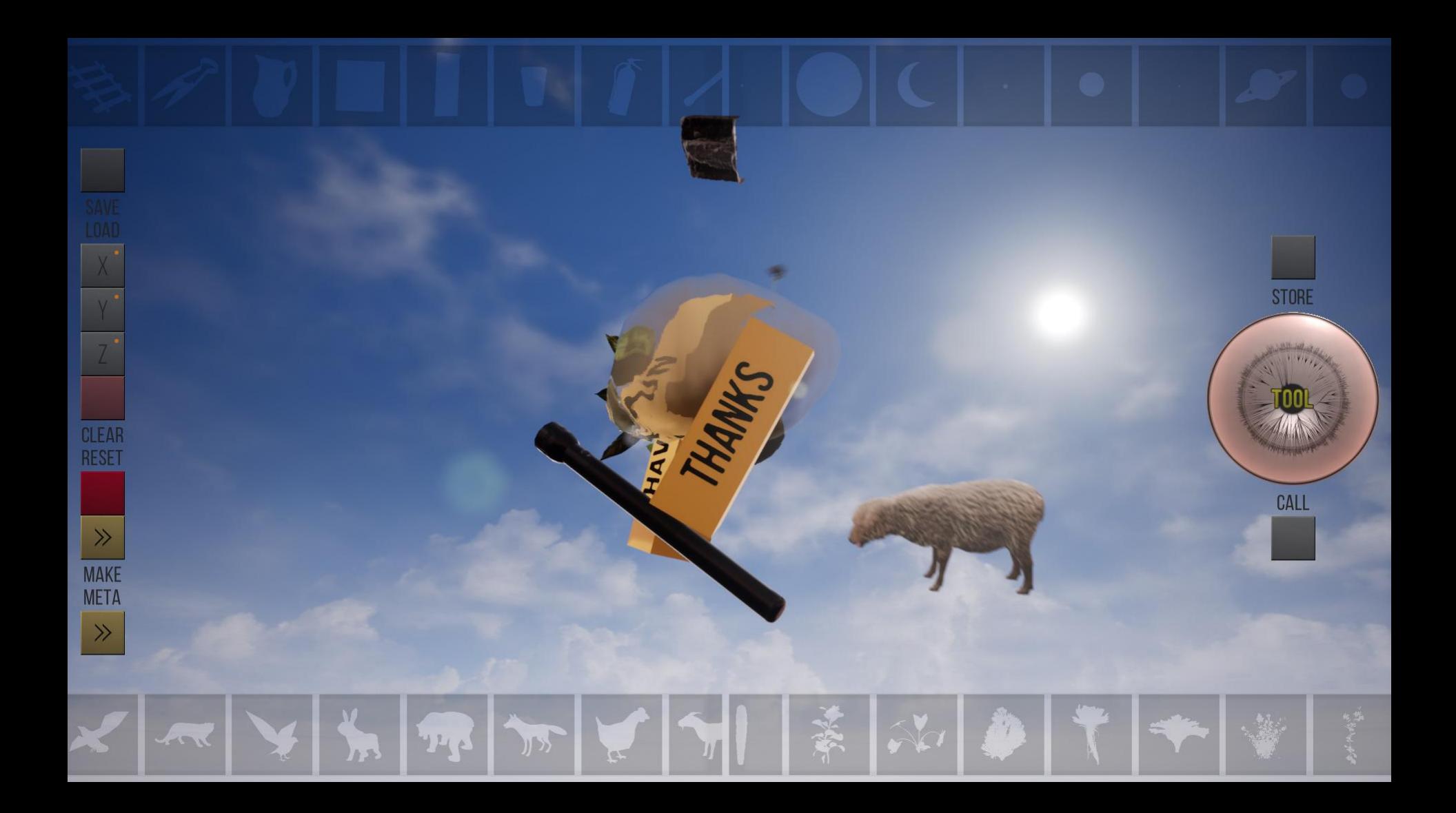

For Quit The Tool press Esc

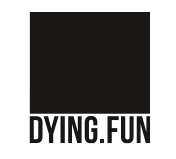

2020 Mikhail Maksimov (grifgont@gmail.com)

*Created with the support of the Digital Garage program of the Garage Museum of Contemporary Art*